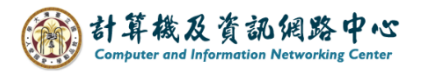

## **Apple mail setting up IMAP protocol**

1. Please click 【Settings】icon. ( $iOS17$  as example )

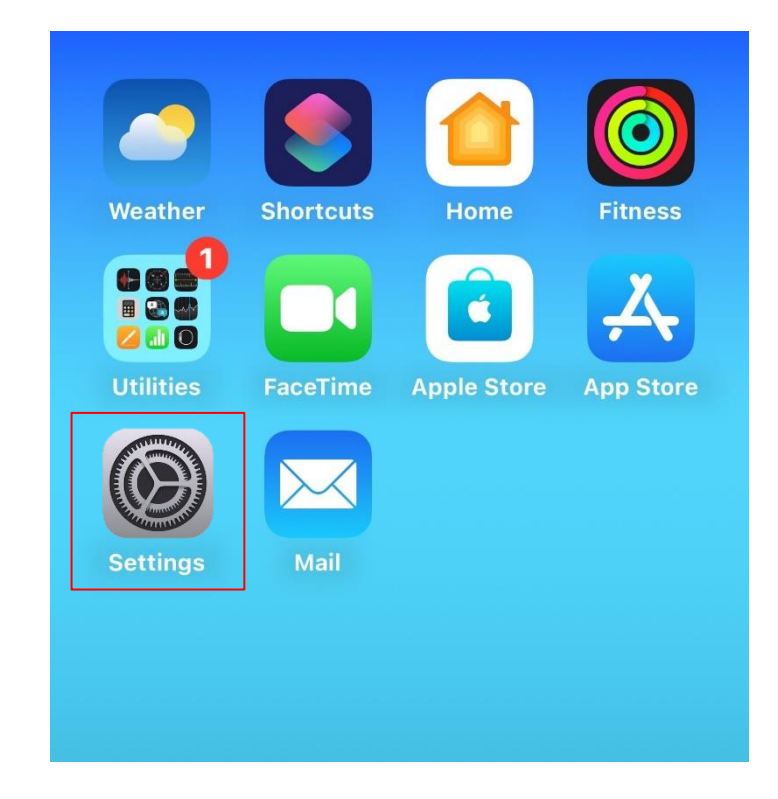

2. Click【Mail】.

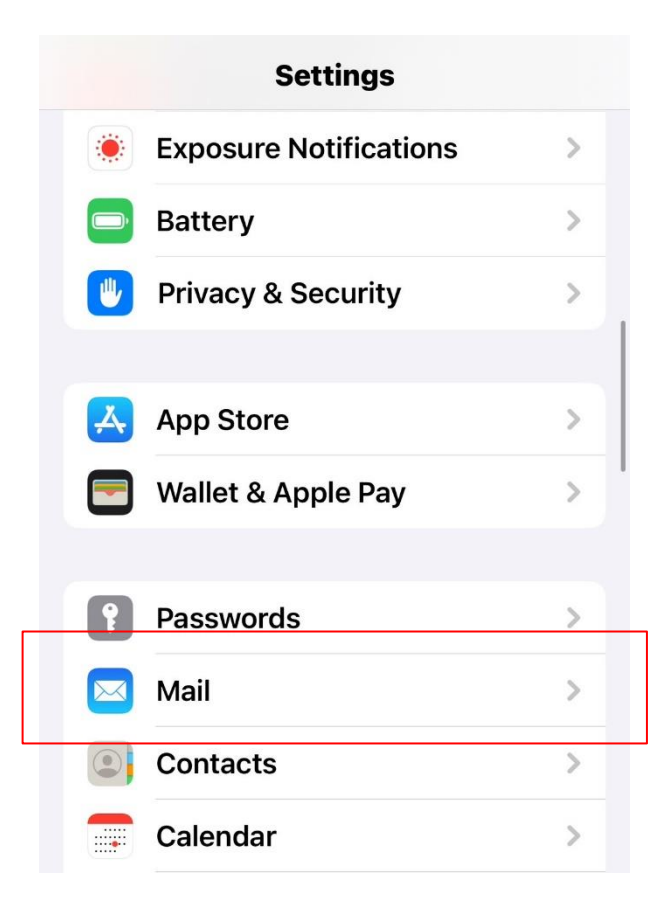

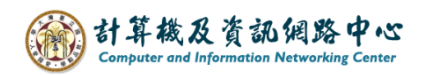

3. Click【Accounts】.

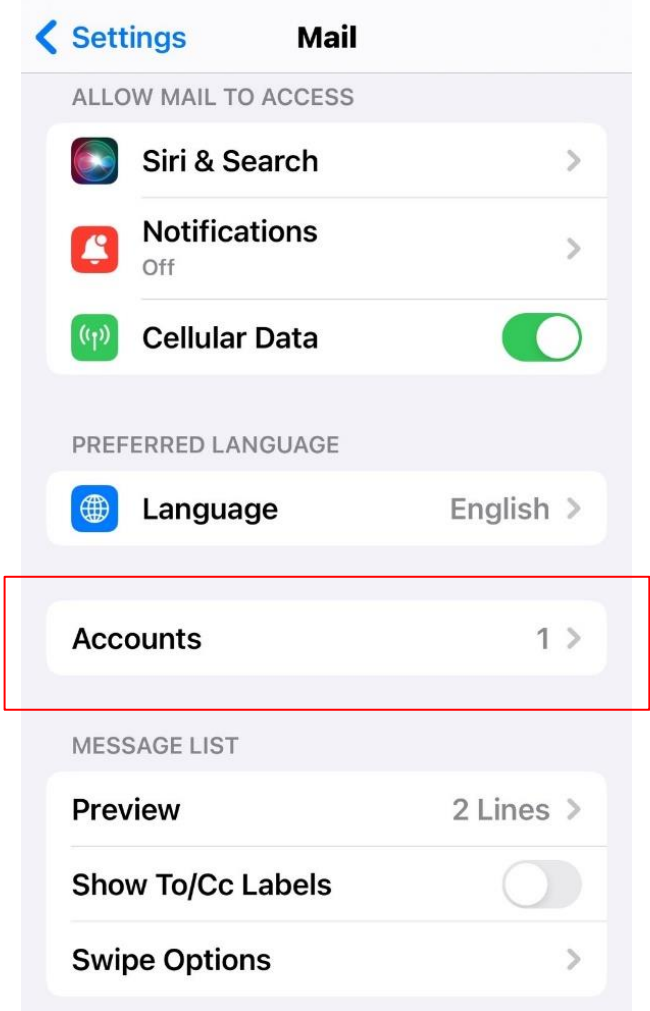

4. Click 【Add Account】.

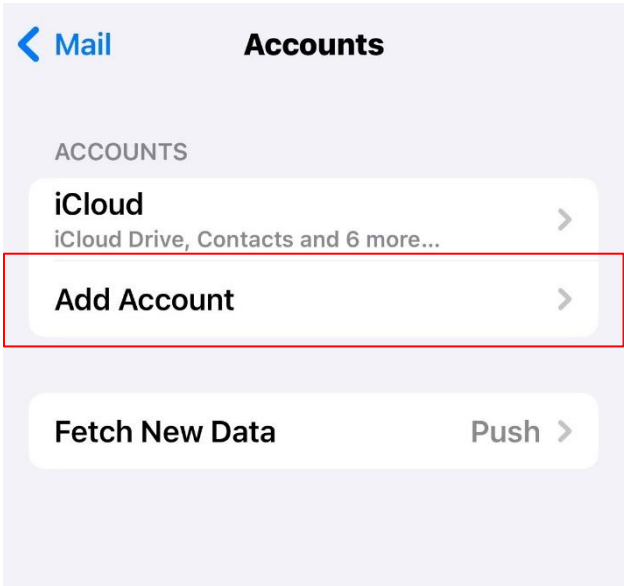

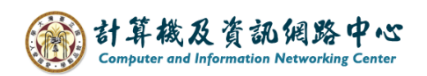

5. Click 【 Other 】.

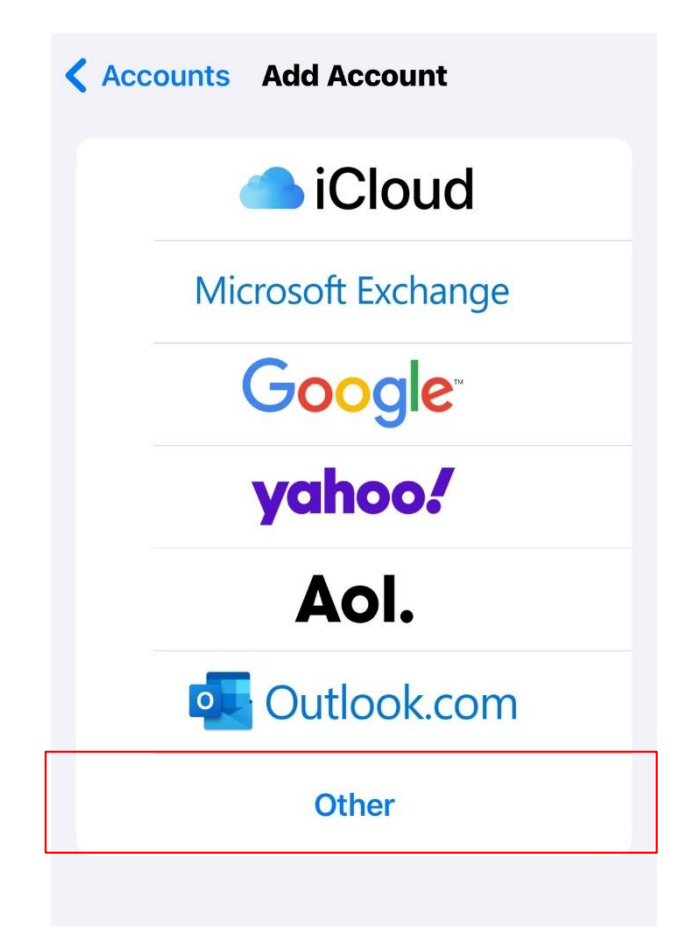

6. Click【Add Mail Account】.

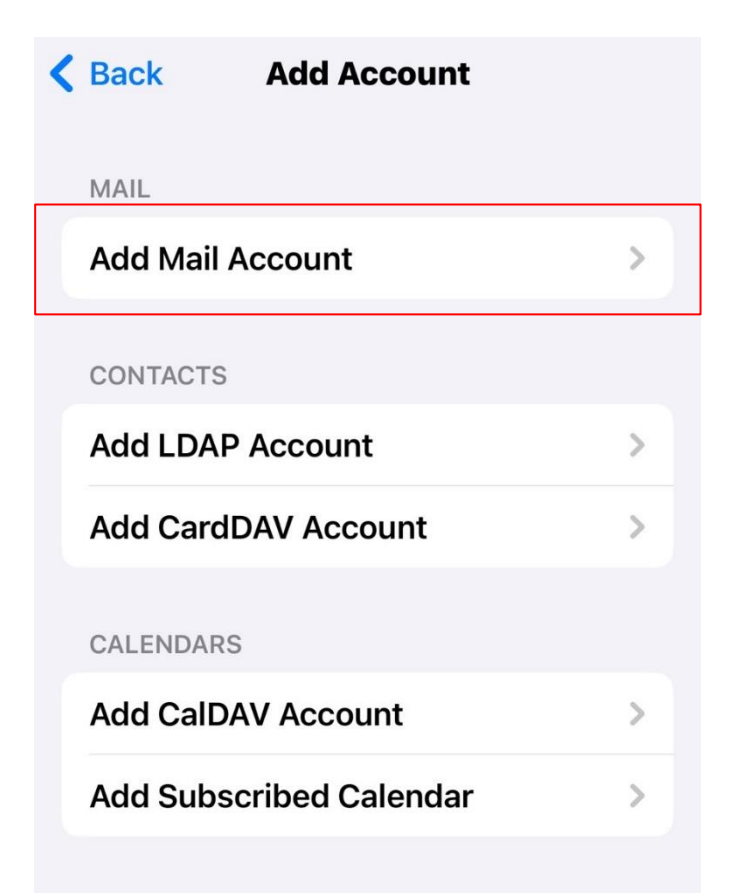

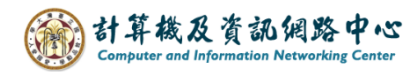

7. Please fill in the following information, then click  $\blacksquare$  Next  $\blacksquare$ .

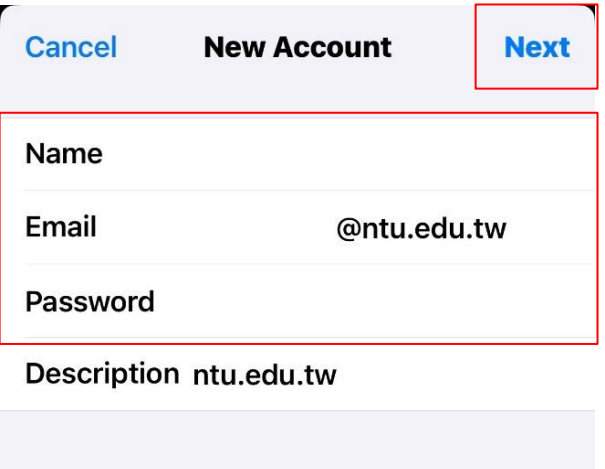

8. Please fill in the following information, then click  $\blacksquare$  Next  $\blacksquare$ .

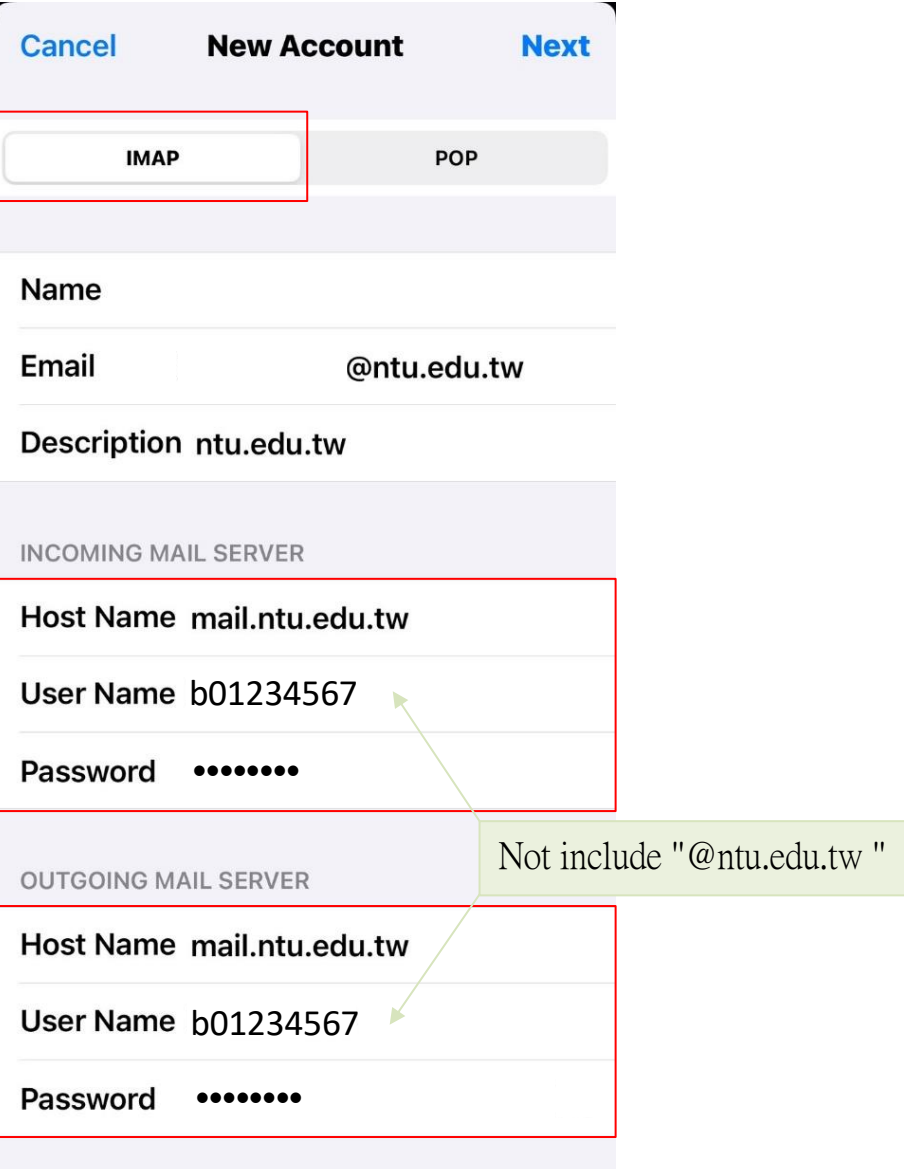

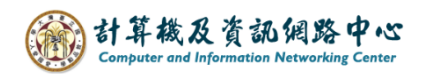

9. The default setting only syncs emails, and you can choose whether to sync notes, then **【Save】**.

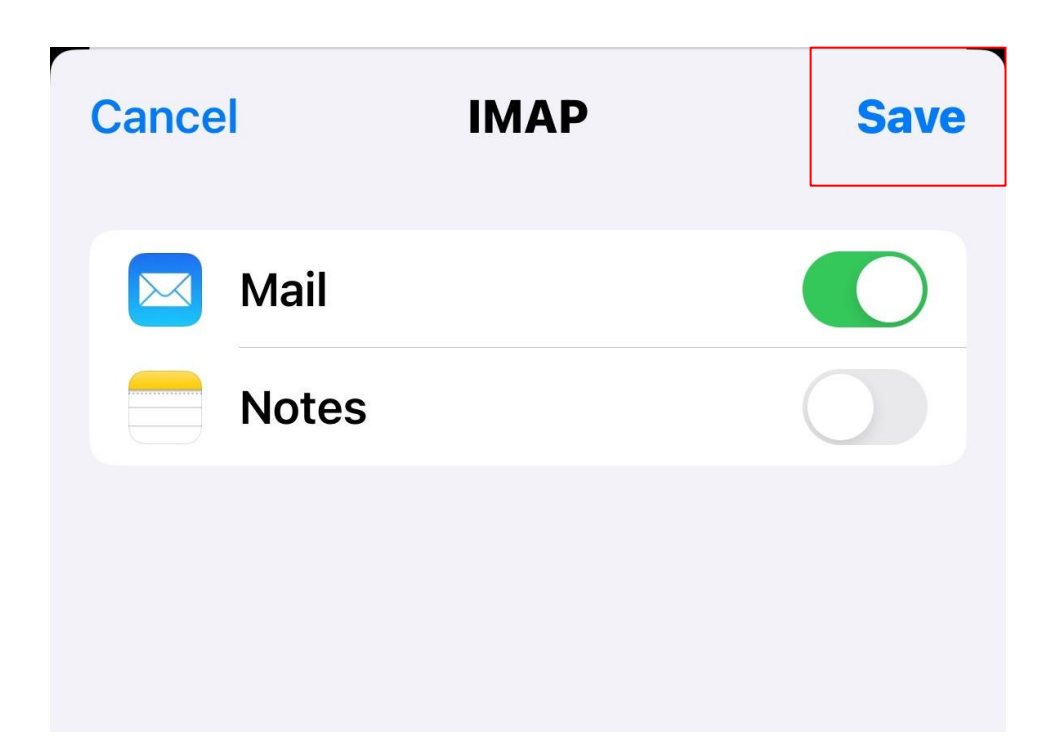

10. Settings completed.

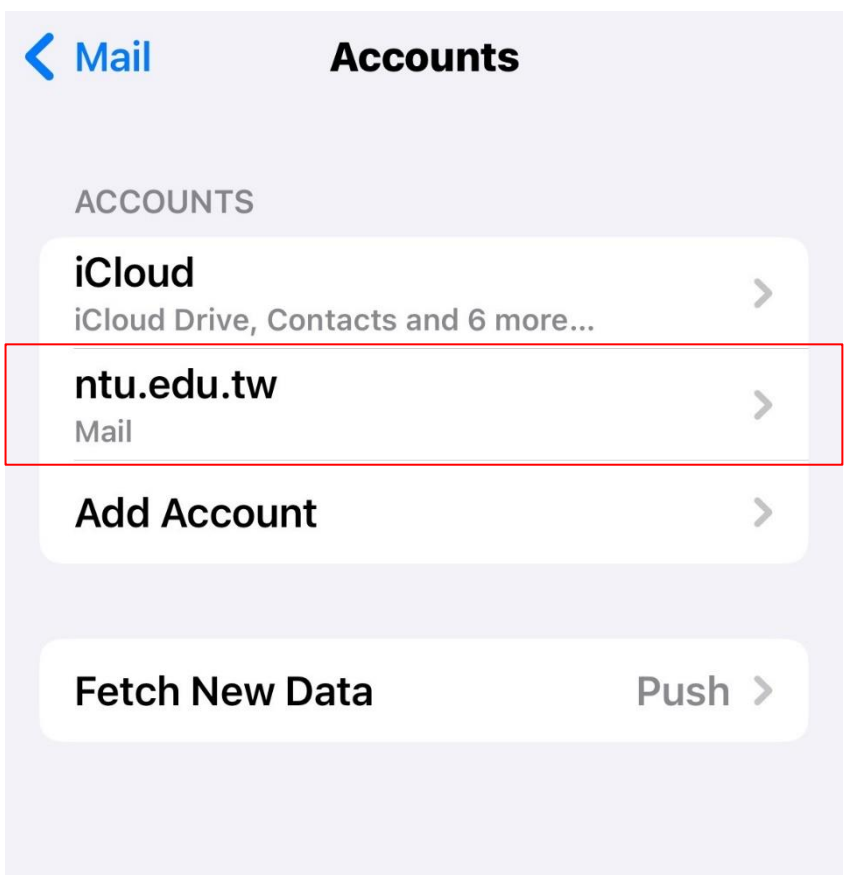

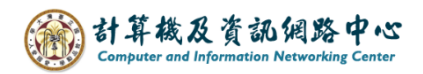

11. Please click 【 Mail 】App.

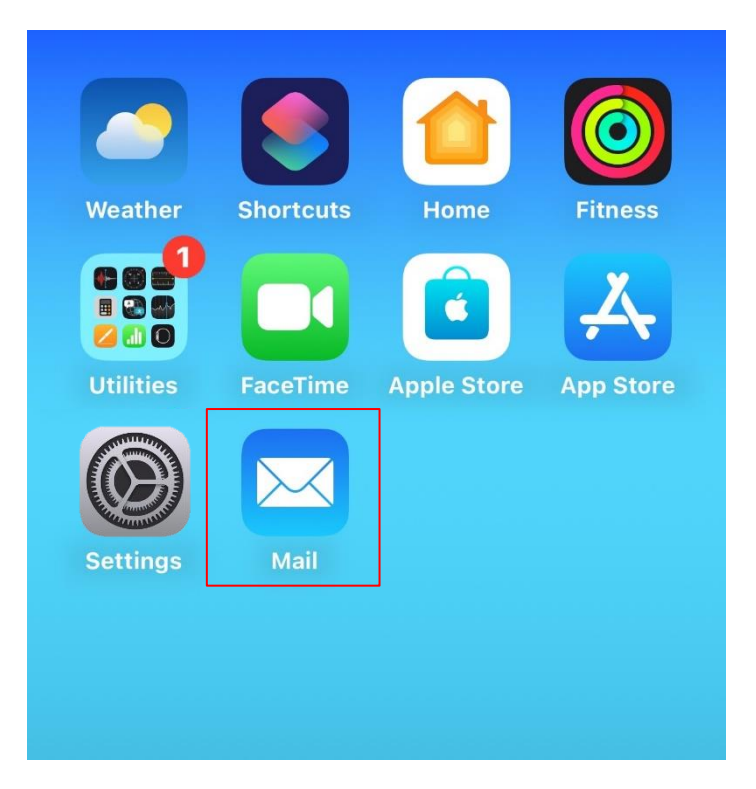

12. Your account is ready to use.

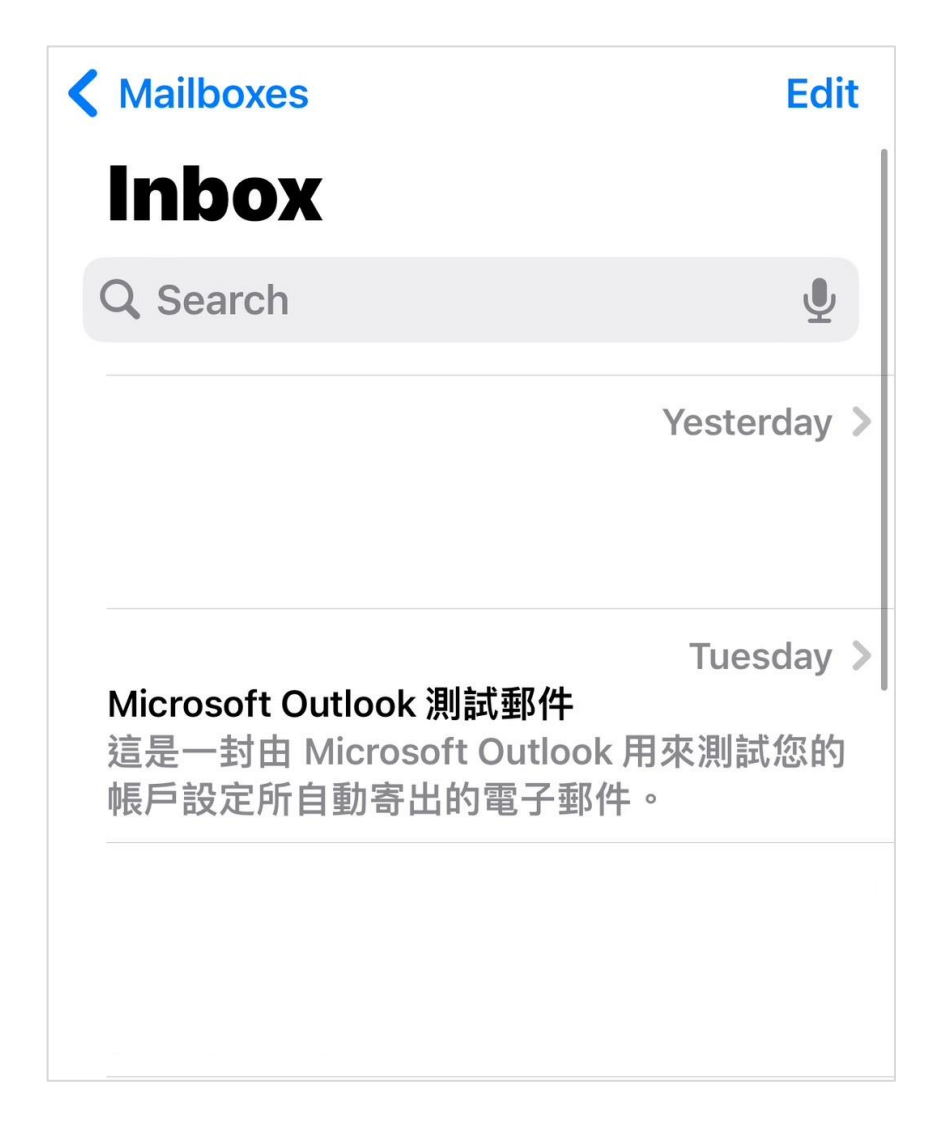